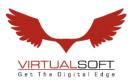

To,

Department of Corporate Service

Bombay Stock Exchange Limited

Phiroze Jeejeebhoy Towers,

Dalal Street, Fort

Mumbai - 400001

Sub: Disclosure under Regulation 30 of the SEBI (Listing Obligations and Disclosure Requirements) Regulations, 2015 ("SEBI Listing Regulations") - Notice of Extraordinary General Meeting of Members

Dear Sir,

The Extraordinary General Meeting ('EGM') of the Company will be held on Wednesday, February 14, 2024 at 10.00 a.m. through Video Conferencing. We are submitting herewith Notice of Extraordinary General Meeting of the Company along with explanatory statement, The Company has provided the facility to vote by electronic means (remote evoting as well as e-voting at the EGM) on the resolution as set out in the EGM Notice. The e-voting shall commence on Sunday, February 11, 2024 at 9:00 a.m. and will end on Tuesday, February 13, 2024 at 5:00 p.m. The copy of the said EGM Notice is also uploaded on the website of the Company i.e. <a href="https://www.virtsoft.com">www.virtsoft.com</a>.

Kindly take the same on your record.

Thanking You

Yours faithfully

FOR VIRTUALSOFT SYSTEMS LIMITED

NEW DELHI

Mukta Ahuja

Company Secretary & Compliance Officer

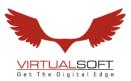

#### NOTICE OF EXTRAORDINARY GENERAL MEETING TO THE SHAREHOLDERS

Notice is hereby given that the First Extra Ordinary General Meeting (EGM) of FY 2023-24 of the Members of M/s. **Virtualsoft Systems Limited** will be held **THROUGH VIDEO CONFERENCING** on **Wednesday 14/02/2024 at 10.00** A.M. at the Corporate Office of the Company to transact the following as Special business:-

## **SPECIAL BUSINESS:**

ITEM NO. I. Appointment of Statutory Auditor for FY 2023-24.

To consider and, if thought fit, to pass with or without modification the following as Ordinary resolution:

"RESOLVED THAT pursuant to the provisions of Section 139 (8) of the Companies Act, 2013 and other applicable provisions of the Act or any other statues for the time being in force, if any, including any statutory modifications, amendments or re-enactments thereof, consent of the Company be and is hereby accorded to appoint M/s. Rajesh Raj Gupta & Associates LLP, Chartered Accountants, (FRN: 026338N/N500357) as Statutory auditor of the company who shall hold the office from 15th January, 2024 till the conclusion of the Annual General Meeting pertaining to the Financial Year 2023-24 and they shall conduct the Statutory Audit for the Financial Year ending 31st March, 2024 on such remuneration as may be decided by the Board.

**FURTHER RESOLVED THAT** any of the Board of Directors, be and is, hereby empowered and authorised to take such steps, in relation to the above and to do all such acts, deeds, matters and things as may be necessary, proper, expedient or incidental for giving effect to this resolution and to file necessary E Forms with Registrar of Companies."

By Order of the Board of Directors

Sd/-Gokul Naresh Tandan Managing Director Dated: 20<sup>th</sup> January 2024

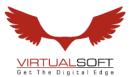

#### **NOTES:**

- 1. In view of the continuing Covid-19 pandemic and social distancing norms to be followed, the Ministry of Corporate Affairs ("MCA") has vide its circular dated May 5, 2022 read with circulars dated April 8, 2022 and April 13, 2022 (collectively referred to as "MCA Circulars") permitted the holding of the Extra Ordinary General Meeting ("EGM") through VC / OAVM, without the physical presence of the Members at a common venue. In compliance with the provisions of the Companies Act, 2013 ("Act"), SEBI (Listing Obligations and Disclosure Requirements) Regulations, 2015 ("SEBI Listing Regulations") and MCA Circulars, the EGM of the Company is being held through VC / OAVM.
- 2. A statement giving relevant details of the auditor seeking appointment under Item No. 1 of the accompanying notice, as required under SEBI (Listing Obligations & Disclosure Requirements) Regulations, 2015 is annexed herewith as Annexure-I.
- 3. Pursuant to the provisions of the Act, a member entitled to attend and vote at the EGM is entitled to appoint a proxy to attend and vote on his/her behalf and the proxy need not be a Member of the Company. In terms of MCA Circulars, since physical attendance of Members has been dispensed with, there is no requirement of appointment of proxies. Accordingly, the facility for appointment of proxies by the Members under Section 105 of the Act, will not be available for the EGM and, hence, the Proxy Form and Attendance Slip are not annexed to this Notice. The Board of Directors has appointed Mr. Sanjeev Kumar Jha, Practicing Company Secretary (FCS No. 8690, CP No. 9870) as the Scrutinizer to scrutinize the voting and remote e-voting process in a fair and transparent manner.
- 4. Corporate members intending to attend the EGM through authorized representatives are requested to send a scanned copy of duly certified copy of the board or governing body resolution authorizing the representatives to attend and vote at the Extra Ordinary General Meeting. The said Resolution/Authorization shall be sent to the Scrutinizer by email through its registered email address to cssanjeevjha@gmail.com with a copy marked to <a href="mailto:evoting@nsdl.co.in">evoting@nsdl.co.in</a>.
- **5.** Members attending the EGM through VC / OAVM shall be counted for the purpose of reckoning the quorum under Section 103 of the Act.
- **6.** Explanatory Statement as required under Section 102(1) of the Companies Act, 2013 is annexed.
- 7. Members can login and join the EGM 30 minutes prior to the scheduled time to start the EGM and the window for joining shall be kept open till the expiry of 15 minutes after the scheduled time to start the EGM. The facility of participation at the EGM through VC/OAVM will be made available for 1000 members, on first-come-first-

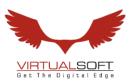

served basis. However, the participation of large members (members holding 2% or more shareholding), promoters, institutional investors, directors, key managerial personnel, the Chairpersons of the Audit Committee, Nomination & Remuneration Committee, Stakeholders Relationship Committee and Auditors can attend the EGM

- **8.** without restriction of first-come-first served basis. Instructions and other information for members for attending the EGM through VC/OAVM are given in this Notice.
- **9.** The Register of Members and Share Transfer Books of the Company will remain closed from February 08, 2024 to February 14, 2024 (both days inclusive).
- **10.** Members are requested to kindly notify the change of address, if any to the Company/ the Registrar / Depository Participant.
- 11. In compliance with the aforesaid MCA Circulars and SEBI Circular dated May 12, 2022, Notice of the EGM along with the notes is being sent only through electronic mode to those Members whose email addresses are registered with the Company/ Depositories. Members may note that the Notice and notes will also be available on the Company's website <a href="www.virtsoft.com">www.virtsoft.com</a>, websites of the Stock Exchanges i.e. BSE Limited at <a href="www.bseindia.com">www.bseindia.com</a>.
- **12.** The Company has appointed Mr. Sanjeev Kumar Jha, Practicing Company Secretary holding CP No: 9870 as the Scrutinizer for conducting the e-voting process in fair and transparent manner.
- 13. In terms of Section 72 of the Companies Act, 2013 and the applicable provisions, the shareholders of the Company may nominate a person in whose name the shares held by him/them shall vest in the event of his/their death. Shareholders desirous of availing this facility may submit the requisite nomination form.
- **14.** Any member requiring further information on the Accounts at the meeting is requested to send the queries in writing to CFO, at email id <a href="mailto:athar@virtsoft.com">athar@virtsoft.com</a> at least one week before the meeting.
- **15.** The documents referred to in the proposed resolutions are available for inspection at its Registered Office of the Company during normal business hours on any working day except Saturdays, up to the date of meeting.
- **16.** SEBI has mandated the submission of Permanent Account Number (PAN) by every participant in securities market. Members holding shares in electronic form are, therefore, requested to submit their PAN to their Depository Participants with whom they are maintaining their demat account. Members holding shares in physical form can submit their PAN to the Company/Registrar.

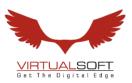

- 17. Members who hold shares in multiple folios in identical names or joint holding in the same order of names are requested to send the share certificates to the Registrar, for consolidation into a single folio.
- **18.** In compliance with the aforesaid MCA Circulars and SEBI Circular dated May 12, 2022, notice of 1st EGM is being sent only through electronic mode to those Members who have not registered their e-mail address so far are requested to register their e-mail address for receiving all communication including Extra Ordinary Report, Notices, Circulars, etc. from the Company electronically.

In case you have not registered your email id with depository or RTA you may registered your email id in following manner.

| Physical | Send a signed request to Registrar and Transfer Agents of |
|----------|-----------------------------------------------------------|
| Holding  | the Company, MAS Services Limited at                      |
|          | investor@masserv.com providing Folio number, Name of      |
|          | the shareholder, scanned copy of the share certificate    |
|          | (Front and Back), PAN (Self attested scanned copy of PAN  |
|          | Card), AADHAR (Self attested scanned copy of Aadhar       |
|          | Card) for registering email address.                      |
| Demat    | Please contact your Depositary Participant (DP) and       |
| Holding  | register your email address as per the process advised by |
|          | DP.                                                       |

#### 19. Voting through electronic means:

- (1) In compliance with the provisions of Regulation 44 of the Listing Regulations and Pursuant to the provisions of Section 108 of the Companies Act, 2013 read with Rule 20 of the Companies (Management and Administration) Rules, 2014 Company is offering e-voting facility to its members.
  - (2) The remote e-voting period begins on Sunday, February 11, 2024 at 9:00 a.m. and will end on Tuesday, February 13, 2024 at 5.00 p.m. The remote e-voting module shall be disabled by NSDL for voting thereafter. The Members, whose names appear in the Register of Members / Beneficial Owners as on the record date (cut-off date) i.e., Wednesday, February 07, 2024, may cast their vote electronically. The voting right of shareholders shall be in proportion to their share in the paid-up equity share capital of the Company as on the cut-off date, being Wednesday, February 07, 2024.
- (3) Detailed procedure is given in the enclosed letter.

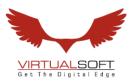

# INSTRUCTION FOR REMOTE EVOTING, EVOTING AND JOINING OF EGM THROUGH VIDEO CONFERENCING

- (i) The shareholders need to visit the e-voting website of NSDL http://www.evoting.nsdl.com/.
- (ii) Click on "Shareholders" module.
- (iii) Now enter your User ID
  - a. For CDSL: 16 digits beneficiary ID,
  - b. For NSDL: 8 Character DP ID followed by 8 Digits Client ID,
  - c. Shareholders holding shares in Physical Form should enter Folio Number registered with the Company.
- (iv) Next enter the Image Verification as displayed and Click on Login.
- (v) If you are holding shares in demat form and had logged on to <a href="www.evoting.nsdl.com">www.evoting.nsdl.com</a> and voted on an earlier e-voting of any company, then your existing password is to be used.
- (vi) If you are a first time user follow the steps given below:

|             | For Shareholders holding shares in Demat Form and Physical Form                              |
|-------------|----------------------------------------------------------------------------------------------|
| PAN         | Enter your 10 digit alpha-numeric PAN issued by Income Tax Department (Applicable for both   |
|             | demat shareholders as well as physical shareholders)                                         |
|             | Shareholders who have not updated their PAN with the Company/Depository Participant          |
|             | are requested to use the sequence/PAN number which is mentioned in email.                    |
| Dividend    | Enter the Dividend Bank Details or Date of Birth (in dd/mm/yyyy format) as recorded in your  |
| Bank        | demat account or in the company records in order to login.                                   |
| Details     | If both the details are not recorded with the depository or company, please enter the member |
| OR          | id / folio number in the Dividend Bank details field as mentioned in instruction (iii).      |
| Date of     |                                                                                              |
| Birth (DOB) |                                                                                              |

- (vii) After entering these details appropriately, click on "SUBMIT" tab.
- (viii) Shareholders holding shares in physical form will then directly reach the Company selection screen. However, shareholders holding shares in demat form will now reach 'Password Creation' menu wherein they are required to mandatorily enter their login password in the new password field. Kindly note that this password is also to be used by the demat holders for voting on resolutions of any other company for which they are eligible to vote, provided that the company opts for e-voting through CDSL platform. It is strongly recommended not to share your password with any other person and take utmost care to keep your password confidential.
  - (ix) For shareholders holding shares in physical form, the details can be used only for remote e-voting on the resolutions contained in this Notice.
  - (x) Click on the EVSN for the VirtualSoft Systems Limited.
  - (xi) On the voting page, you will see "RESOLUTION DESCRIPTION" and against the same, the option "YES/NO" for voting. Select the option YES or NO as desired. The option YES implies that you assent to the Resolution and option NO implies that you dissent to the Resolution.

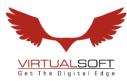

- (xii) Click on the "RESOLUTIONS FILE LINK" if you wish to view the entire Resolution details.
- (xiii) After selecting the resolution on which you have decided to vote, click on "SUBMIT". A confirmation box will be displayed. If you wish to confirm your vote, click on "OK", else to change your vote, click on "CANCEL" and accordingly modify your vote.
- (xiv) Once you "CONFIRM" your vote on the resolution, you will not be allowed to modify your vote.
- (xv) You can also take a print of the votes cast by clicking on "Click here to print" option on the Voting page.
- (xvi) If a demat account holder has forgotten the login password then Enter the User ID and the image verification code and click on Forgot Password & enter the details as prompted by the system.
- (xvii) Shareholders can also cast their vote using CDSL's mobile app "**m-Voting**". The m-Voting app can be downloaded from respective Store. Please follow the instructions as prompted by the mobile app while Remote Voting on your mobile.

# PROCESS FOR THOSE SHAREHOLDERS WHO WISH TO OBTAIN LOGIN CREDENTIALS FOR E-VOTING FOR THE RESOLUTIONS PROPOSED IN THIS NOTICE BUT WHOSE EMAIL ADDRESSES ARE NOT REGISTERED WITH THE DEPOSITORIES:

- 1. For Physical shareholders- Kindly send an email with a scanned request letter duly signed by 1st shareholder, scan copy of front and back of one share certificate, copy of PAN card and Aadhar card to info@masserv.com
- 2. For Demat shareholders Kindly update your email id with your depository participant and send copy of client master to <a href="mailto:info@masserv.com">info@masserv.com</a>

## INSTRUCTIONS FOR JOINING MEETING THROUGH VC:

(i) To join the meeting, the shareholders should log on to the e-voting website <a href="http://www.evoting.nsdl.com/">http://www.evoting.nsdl.com/</a> and login as explained above. After logging-in, kindly click on 'live streaming' tab and you will be redirected to 'cisco' website.

In the "Name" field - Put your USERID as informed in e-email..

In the "last name" field - Enter your Name
In the "Email ID" field - Put your email ID

In the "Event password" field - Put the password as "cdsl@1234"

Click join now button.

Now screen will be displayed for downloading CISCO driver for VC. Please click on run temporary file download. Downloading of driver will be start open driver and click on run.

Event will start and you will be in the EGM through Video conferencing.

You can join meeting through laptop, tablet, and desktop. In case you want to join through mobile, you need to download the webex meet app from the respective play store .

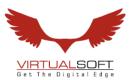

## PRE-REQUISITE FOR JOINING OF MEETING THROUGH DESKTOP OR LAPTOP:

- 1. System requirement:
- ✓ Windows 7, 8 or 10
- ✓ I3
- ✓ Microphone, speaker
- ✓ Internet speed minimum 700 kbps
- ✓ Date and time of computer should be current date and time

# PRE-REQUISITE FOR JOINING OF MEETING THROUGH MOBILE:

✓ Please download webex application from play store

NOTE:IT IS ADVISABLE TO LOGIN BEFOREHAND AT E-VOTING SYSTEM AS

EXPLAINED IN E-VOTING INSTRUCTIONS ABOVE,TO BE FAMILIAR WITH THE

PROCEDURE, SO THAT YOU DO NOT FACE ANY TROUBLE WHILE LOGGINGINDURING THE EGM.

# PROCEDURE FOR E-VOTING AND JOINING OF MEETING THROUGH VC (EXPLAINED USING SCREENSHOTS):

i. The shareholders should log on to the e-voting website <a href="http://www.evoting.nsdl.com/">http://www.evoting.nsdl.com/</a>. Below screen will be appear.

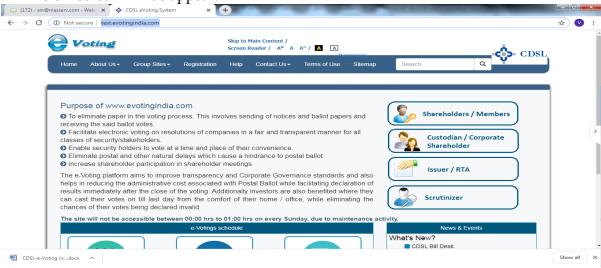

ii. Press Shareholders/Members tab, after which the below screen will be appear.

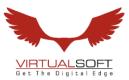

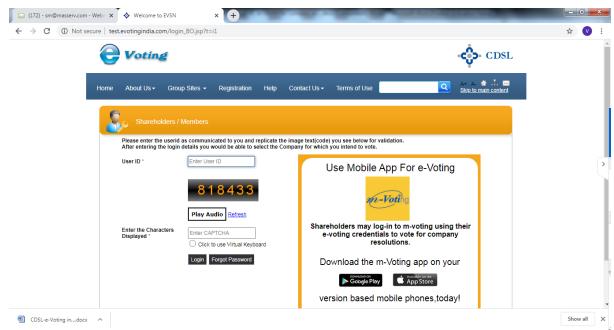

iii. Enter user id as mentioned in your invite email, or read point number (iii) as given above. Since you are a registered user, below screen will be appear. Enter your existing CDSL password in password field.

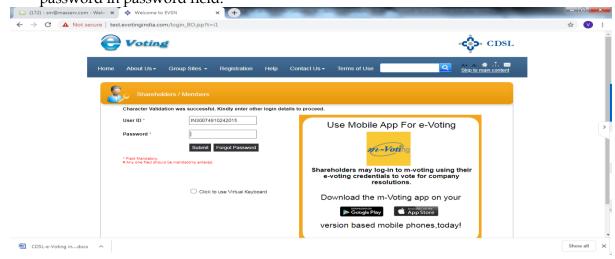

iv. In case you are 1st time user of CDSL e-voting system, then below screen will be appear.

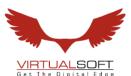

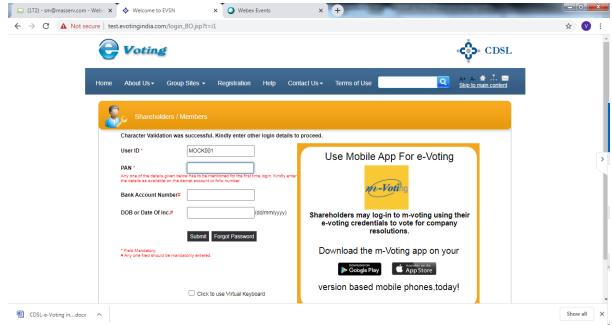

v. Enter your PAN and bank detail/DOB or follow instruction as given point number (vi) above or mentioned in invite email; then below screen will be appear.

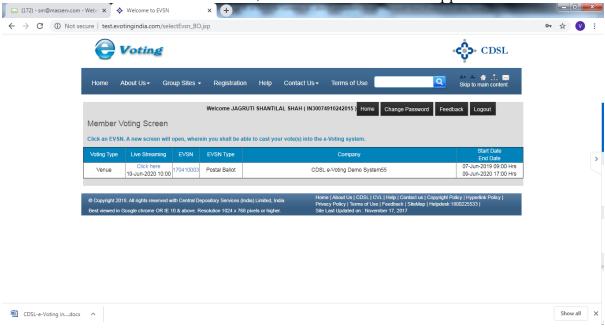

vi. For e-voting, press EVSN number given in EVSN column; and for joining EGM through video conferencing, click on "Click here" tab under the live streaming column. E-voting screen will be shown as below, where you can cast your vote and press submit button given at the bottom of the screen.

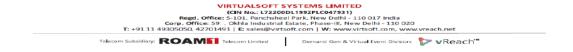

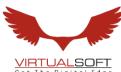

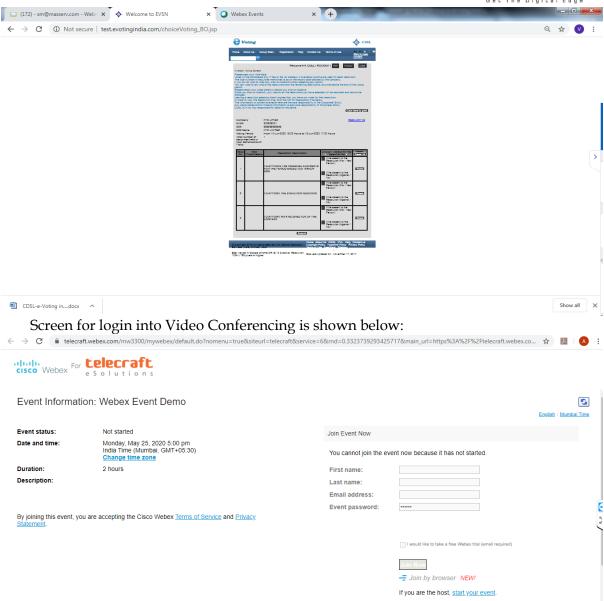

## Fill the details as:

In the "Name" field - Enter your USERID as given in email

In the "last name" field - Enter your Name
In the "Email ID" field - Put your email ID

in the Email id field - I ut your email id

In the "Event password" field - Put the password as "cdsl@1234" Click join now button.

You can join meeting through laptop, tablet, and desktop. In case you want to join through mobile, you need to download the webex meet app from the respective play store .

vii. Once you click on 'Join now' tab, the following screen will be appear:

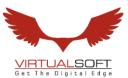

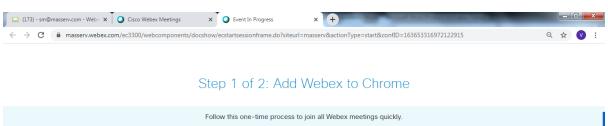

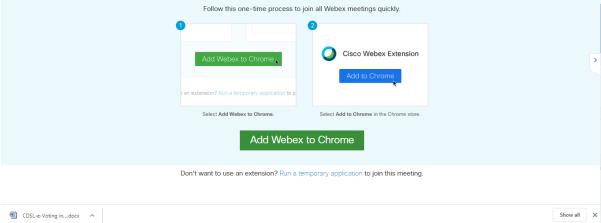

viii. Now, Kindly click on 'Run a temporary application', after which a Webex driver will get downloaded. After downloading webex driver, run the application and you will be directed to the EGM.

By Order of the Board of Directors

Sd/-Gokul Naresh Tandan Managing Director Dated: 20<sup>th</sup> January 2024

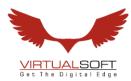

#### EXPLANATORY STATEMENT

# (Pursuant to Section 102 (1) of the Companies Act, 2013 and Secretary Standard 2 on General Meetings)

#### Item No 1:

As M/s. Krishna Neeraj & Associates, Chartered Accountants, Delhi has resigned on 19/12/2023 from the post of Statutory Auditor of the Company. Hence, for the audit of accounts of the company for the FY 2023-24, the Board proposed the name of M/s Rajesh Raj Gupta & Associates LLP, Chartered Accountants (Firm Registration No. 026338N/N500357) to be appointed as Statutory Auditor of the company till the conclusion of the next Annual General Meeting pursuant to the provisions of Section 139 (8) of the Companies Act, 2013, and other relevant statutes. As the Board of Directors of a Company cannot, except with the consent of Members in General Meeting by an ordinary resolution, appoint any person as an Auditor of the Company. The Directors therefore, recommend the Ordinary Resolution for approval of the shareholders.

(b). None of the Directors, Key Managerial Personnel of the Company or their relatives or any of other officials of the Company is, in any way, financially or otherwise, concerned or interested in the resolution.

By Order of the Board of Directors

Sd/-Gokul Naresh Tandan Managing Director Dated: 20th January 2024